# INSTRUCTIONS FOR APPLYING FOR A SELLERS PERMIT ONLINE.

Applicant will need their Social Security Number, Drivers License or State ID number, and an email address.

#### Go online to this URL:

https://efile.boe.ca.gov/ereg/index.boe

## click on Register a business activity with BOE

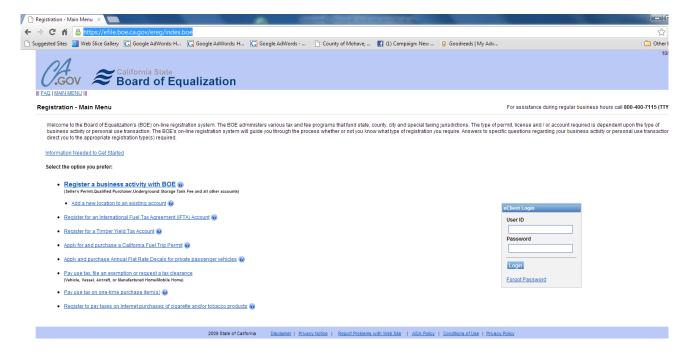

#### Next screen.

Check box 1 below. Then click next.

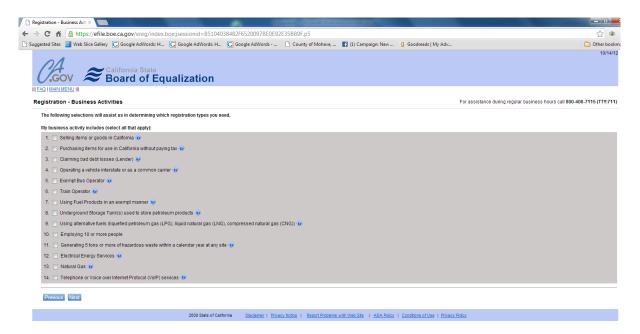

Next screen. Just click next because none apply.

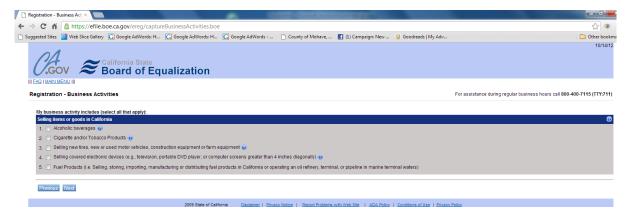

This is what will show up next.

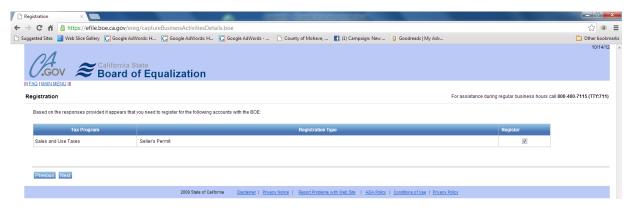

Check Register and click next. You'll get this screen. Click accept.

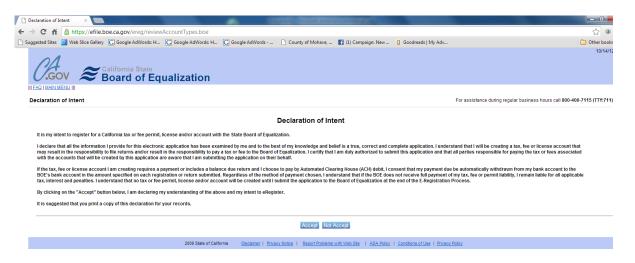

## This screen then shows up:

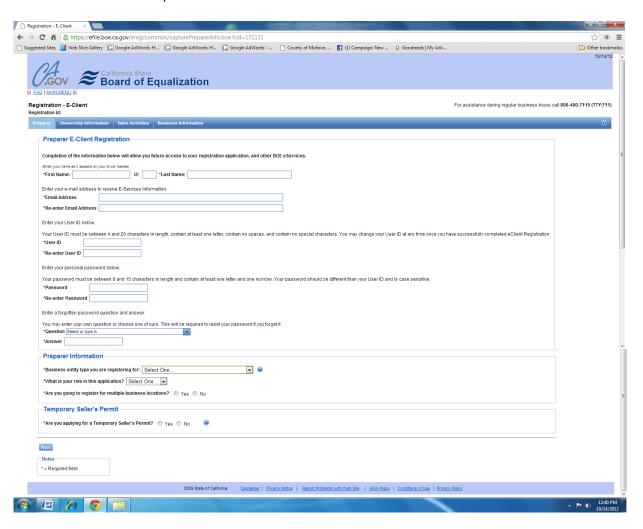

Applicant will need to fill out the information and continue following the screens. A permit will be mailed.

If stuck, call 800-400-7115.